### Overview

Object Logo provides six classes of window objects:

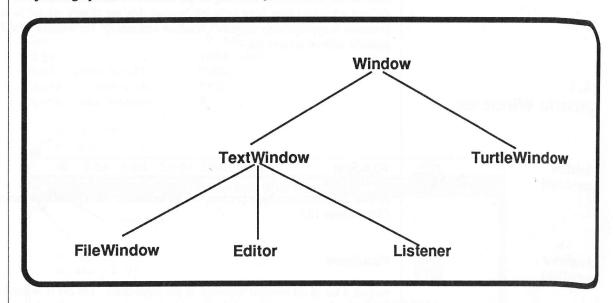

This diagram outlines the Window object hierarchy. The lines represent the inheritance path of the given objects. All primitives defined for the Window object can also be invoked by all objects that inherit from the Window object. Thus, editors can do everything that text windows and windows can do, but cannot invoke primitives that are defined for turtle windows, file windows, or listeners (see Chapter 5).

Note: Windows themselves inherit from the OutputStream object, and the TextWindow object inherits from the InputStream object (see Chapter 12 and Appendix B).

Corresponding to each kind of window object is an Object Logo primitive that outputs that object. Because windows are objects, new kinds of windows are created with KindOf and new instances of windows are created with OneOf.

- ? Make "MyWindow OneOf Window
- ? Ask :MyWindow [SetWTitle "MyWindow]
- ? Make "XtraEditor OneOf Editor
- ? Ask :XtraEditor [SetWTitle "Editor2]

## 14.1 Generic Windows

Most of the primitives in this chapter are defined for the various kinds of windows. However, several globally defined primitives have been included because they are closely related to windows and their primitives. Fact primitive is appropriately tagged: "(Window command)" for window specific commands, or "(command)" for globally defined commands.

## Generic Window

Window (operation)

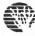

#### Window

outputs the Window object (a class, not an instance). All QuickDraw procedures are defined within Window (See Chapter 15.)

Windows (operation)

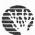

#### Windows

outputs a list of all window instances in the workspace. The list is ordered from front to back; the first window in the list is always the active window.

Example: The procedure ActiveW outputs the active window:

To ActiveW
OP First Windows
End

Exist (Window operation)

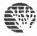

#### Exist

initializes an instance of the Window object.

The following attributes of the window can be set using OneOf (see page 5-14)

ows. However, several globally ws and their primitives. Each ommands, or "(command)" for

s are defined within Window

front to back; the first window in

### Initialization words: Default values:

WTitle |Generic Window|

WPos [2 40] WSize [504 160]

GrowP (grow box?) TRUE
CloseP (close box?) TRUE
ProcID (see below) 8

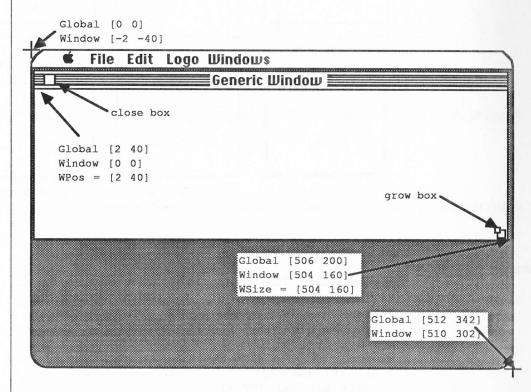

Each of the following kinds of windows can be created by providing one of the following ProcIDs to OneOf when creating a window:

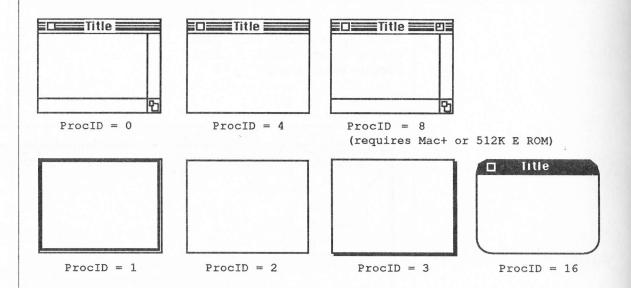

WClose (Window command)

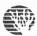

#### WClose

closes the window. The window can be reopened by telling it to Exist.

- ? Make "W1 OneOf Window
- ? Ask :W1 [WClose]
- ? Print Ask :W1 [WPos]

{Object WRT030 a Window} is closed.

- ? Ask :W1 [Exist]
- ? Print Ask :W1 [WPos]
- 2 40

ollowing ProcIDs to OneOf

rocids to OneOf

MousePos (Window operation)

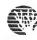

### MousePos

outputs a list of two integers representing the coordinates of the mouse in the window's coordinate system.

Example: PrMousePos continuously prints the mouse's window position.

To PrMousePos :Window

Show Ask :Window [MousePos]

PrMousePos :Window

End

or 512K E ROM)

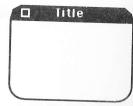

ProcID = 16

MouseX (Window operation)

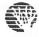

#### MouseX

outputs an integer representing the x-coordinate of the mouse in the window's coordinate system.

MouseY (Window operation)

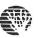

#### MouseY

outputs an integer representing the y-coordinate of the mouse in the window's coordinate system.

WSelect (Window command)

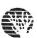

#### WSelect

causes the window to become the active window. The window automatically comes to the front.

Example: The procedure SetActiveW makes its input be the active window:

To SetActiveW :Window Ask :Window [WSelect]

End

### SetWSize (Window command)

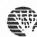

#### SetWSize List

sets the width and height respectively of the window to the elements of *List*. Unlike the corresponding command in turtle windows, this will not affect the drawing in the window nor the coordinate system of the window. Note also that generic windows will not redraw the portions of their drawings that have been covered up as turtle windows and text windows do.

## WSize (Window operation)

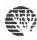

#### WSize

outputs the size of the window, as a list of two integers representing the window's width and height in pixels. Note that the window's size does not include its title bar.

Example: WidthOf and HeightOf output the width and height of their input, which is presumed to be a window.

To WidthOf : Window

OP Ask :Window [First WSize]

End

To HeightOf : Window

OP Ask :Window [Last WSize]

End

### SetWPos (Window command)

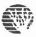

#### SetWPos Point

moves the window so that the upper-left corner (point [0 0]) of the window is *Point* in the global (screen) coordinate system (see diagram above).

### WPos (Window operation)

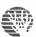

#### WPos

outputs the position of the upper-left corner of the window (point [0 0] in the window), in the form of a twoelement list containing its global x and y coordinates.

Example: Corners outputs a rectangle in global coordinates equivalent to the given window.

the corresponding command ystem of the window. Note en covered up as turtle

dth and height in pixels.

SetWTitle

WTitle

(Window command)

(Window operation)

**Drawing Text** 

ich is presumed to be a

n the global (screen)

), in the form of a two-

n window.

To Corners : Window

Ask : Window [OP (Se WPos

(Sum First WPos First WSize)

(Sum Last WPos Last WSize))]

End

? Show Corners Oneof Window

[2 40 504 160]

SetWTitle Word

sets the title of the window to Word.

WTitle

outputs the title of the window as a word.

When characters are drawn in a window, they are drawn at the window's pen location, in the window's font, font size, font style, and text mode. See Chapter 15, QuickDraw. WriteAscii (see below) is the primitive that actually draws characters when a window is asked to Show, Print, Type, or FType, all of which are inherited from the OutputStream object by windows. The primitives in this section apply to generic windows in which text is mixed with graphics. See Section 14.2, Text Windows, to see how text can be printed as characters rather than drawn as dots.

## GetFontInfo (Window operation)

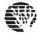

#### GetFontInfo

outputs a list of four numbers representing the window's font information, all measured in pixels: ascent, descent, maximum width, and leading (the distance in pixels between the base line on one line of text and the base line on the next line of text). Text is drawn with the beginning of the base line at the pen location.

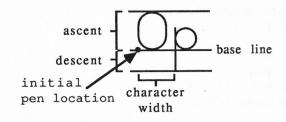

## SetWFont

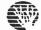

(Window command)

### SetWFont Symbol

sets the window's font to the font named Symbol. Note: Only the names of fonts in your System File can be used as inputs.

? Ask :MyWindow [SetWFont "chicago]
? Ask :MyWindow [SetWFont "|new york|]

### WFont

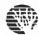

(Window operation)

#### WFont

outputs the name of the window's font.

## SetWFontSize (Window command)

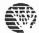

### SetWFontSize Number

sets the window's font size to *Number*. Note: If the font size is not defined for the window's font, the font will be scaled to the requested size.

ed in pixels: ascent, descent, of text and the base line on ation.

our System File can be

dow's font, the font will be

### WFontSize (Window operation)

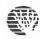

#### WFontSize

outputs the size of the window's font.

## SetWFontStyle (Window command)

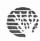

### SetWFontStyle Symbol(List)

sets the window's font style to Symbol(List), which must be one of, or a list of, the following: PLAIN, BOLD, ITALIC, UNDERLINE, OUTLINE, SHADOW, CONDENSE, EXTEND.

- ? SetWFontStyle "Underline
- ? SetWFontStyle [Bold Underline]

## WFontStyle (Window operation)

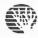

#### WFontStyle

outputs a list representing the style of the window's font.

## SetTextMode (Window command)

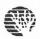

### SetTextMode Symbol

sets the window's text mode to *Symbol*, which must be one of the following: PAINT, DOWN, REVERSE, ERASE (see page 11-11). When a window is created its text mode is DOWN.

## TextMode (Window operation)

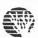

#### TextMode

outputs the window's text mode (see above).

## WriteASCII (Window command)

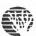

### WriteASCII Number

draws the character whose ASCII value is *Number* at the window's pen location using the window's font, font style, font size and text mode. The pen is moved to just after the character on the font's baseline (see Appendix A for ASCII values).

# TextWidth (operation)

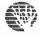

### TextWidth Word

outputs the width of Word, in pixels, using the window's font, style and size.

## 14.2 TextWindows

TextWindow is a built-in class that inherits from both Window and InputStream. This means that TextWindow and all of its descendants are capable of doing the same things as Window (which inherits from OutputStream) and InputStream. These inherited capabilities are documented elsewhere (Sections 12.1, 12.2 and 14.1) This section describes the primitives that are specific to TextWindow and its descendants.

All text windows may contain text that is automatically redrawn and can be scrolled, if the window has scroll bars. All text windows can be edited by using the keyboard and the mouse. There are also a few simple cursor positioning commands that can be used during editing (see Appendix C). Although text windows respond to graphics commands since they inherit from Window, text redrawing usually overwrites graphics.

## TextWindow (operation)

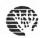

#### TextWindow

outputs the TextWindow class. Generic text windows (created by Oneof TextWindow) are not normally used. But listeners, editors, and file windows, which are specializations of TextWindow, are used. TextWindow is useful if you want to define your own specializations. Note that text windows can contain a maximum of 32000 characters.

# TextWindows (operation)

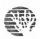

#### **TextWindows**

outputs a list of all text windows ordered from front to back. The list includes listeners, editors, file windows and any other initialized specializations of TextWindow.

## Exist (TextWindow command)

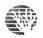

#### Exist

initializes an instance of the TextWindow object.

am. This means that indow (which inherits from ed elsewhere (Sections 12.1, low and its descendants.

l, if the window has scroll bars. so a few simple cursor text windows respond to ites graphics.

Vindow) are not normally ndow, are used. ext windows can contain a

ers, editors, file windows and

The following attributes of a text window can be set when initialized by OneOf (see page 5-14). Since text windows inherit from Window, the window attributes listed on page 14-3 can also be set.

Initialization words: Default values:

TRUE HScrollP TRUE VScrollP

Text (the empty word)

HscrollP determines whether or not a newly created text window instance has a horizontal scroll bar, VScrollP determines whether or not it has a vertical scroll bar, and Text is the initial text in the window and may be any Object Logo value. The value is Printed into the window before it is displayed.

The following instruction creates a new text window without any scroll bars, with the specified size and text.

? Make "GreetWindow (Oneof TextWindow "HScrollP "FALSE "VScrollP "FALSE "WSize [100 20] "Text [Hello There!])

#### SaveText FileName

saves the text of the text window in the file named by FileName. If the file already exists, it is overwritten without warning.

#### WSave

saves the text of the text window in a file that is specified by a PickPutFile dialog. Also changes the window title to be the name of the file name (without any pathname information). Text windows have to prompt the user for a file name every time WSave is invoked since they have no associated file. WSave is equivalent to the following procedure:

Ask TextWindow [To NewWSave] LocalMake "File PickPutFile "Title SaveText :File SetWTitle JustFileName "File End

SaveText (TextWindow command)

WSave

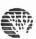

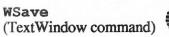

NewWSave uses the procedure JustFileName to remove any pathname information from the file name. JustFileName could be defined as follows:

```
To JustFileName :FileName [:JustName "]

If Emptyp :FileName [OP :JustName]

If EqualP Last :FileName ": [OP :JustName]

OP (JustFileName ButLast :FileName FPut Last :FileName :JustName)

End
```

HardCopy (TextWindow command)

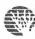

### HardCopy

prints the text of the text window on the currently selected printer according to the current page setup.

? Ask :my.window [HardCopy] ; prints the text of :my.window on the printer

WClose
(TextWindow command)

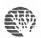

#### WClose

closes the text window and frees up the memory used by the window and its text.

ClearText (global and TextWindow command)

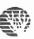

## ClearText

CT

clears all the text from the text window. The global version of ClearText Asks the top listener to ClearText.

**Character Locations** 

The location of a character in a text window can be specified by either a character position or by a character offset.

A character position is a list of two numbers. The first number is the column of a character, or the number of characters preceding it in a line. The second number is the row or line number of a character. Both of these

tion from the file name.

JustName)

current page setup.

on the printer

the top listener to

position or by a character

a character, or the number of a character. Both of these CharPos (TextWindow operation)

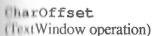

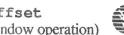

numbers start at zero, so the tenth character on the third line would have character position [9, 2]. Pland width fonts such as Monaco and Courier are recommended if text is to be printed in columns.

A character offset is the number of preceding characters in a text window. Thus, the first character in a window has character offset of zero, the next has character offset of one, and so forth. Note that each line ends with a Return character that is included in the character count.

The primitives CharPos and CharOffset are used to convert between these two different representations of a character's location.

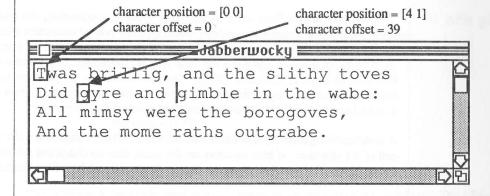

### CharPos N

outputs the chacter position of the character whose offset is N in the text window.

#### CharOffset Position

outputs the character offset of the character at Position in the text window.

## TextSize (TextWindow operation)

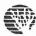

#### TextSize

outputs a list that represents the number of columns and rows of characters of the current font, size, and style that could be displayed in the text window at its current size.

## **TextLength** (TextWindow operation)

### TextLength

outputs the number of characters currently in the text window.

# Selections, Editing and the Clipboard

Text windows always have either an insertion point or a selection. An insertion point is the blinking vertical bar that represents the position where typed or printed characters will appear. A selection is a range of characters that is highlighted in inverse video (if the window is active). These are actually different aspects of the same thing; an insertion point is a selection with no characters. The insertion point and the selection are expressed in terms of insertion offsets. Insertion offsets are the positions between characters. The selection can be changed either by clicking and dragging the mouse or under program control by using the primitive SetSelection. The Selection primitive outputs the selection.

A selection is represented as a list of two numbers. These numbers are the insertion offsets of the beginning and end of the selection. If both numbers are the same, then no characters are selected and the selection is an insertion point. The second number minus the first is always the number of characters selected.

urrent font, size, and style that

point is the blinking
r. A selection is a range of
actually different aspects of the
and the selection are
characters. The selection
by using the primitive

n offsets of the beginning and and the selection is an insertion ed.

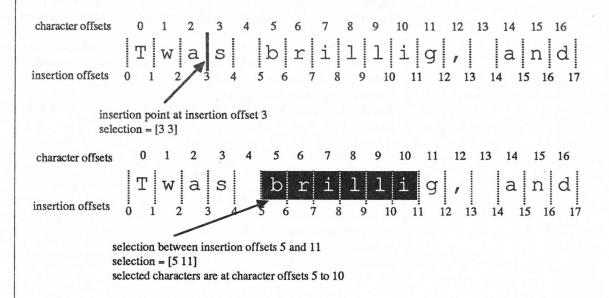

The selection is implicitly used in most operations on the text of text windows. The editing primitives Cut, Copy, Paste, and Clear all operate on the selection. Typing or printing replaces the selection with the new characters (this is the same as insertion if no characters are selected). Find and FindReverse set the selection if a target is found, and ScrollTo scrolls the window so that the selected text is visible.

The clipboard is also implicitly used in some editing operations. The clipboard is a temporary storage area for text (or graphics). Copy and Cut copy the selection to the clipboard, and Paste replaces the selection with the contents of the clipboard. The contents of the clipboard can be accessed by using the Clipboard primitive and changed by using the SetClipboard primitive.

SetSelection (TextWindow command)

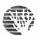

SetSelection List SetSelection N

if the input is a number, SetSelection sets both the beginning and end of the selection to N. If the input is a

list of two numbers, SetSelection sets the beginning and end of the selection to be the insertion offsets of the two numbers in *List*. If any of these numbers is larger than the text length, then the text length is used. Note that even though SetSelection accepts a list, it is a list of two insertion offsets, not a character position.

Example: The procedure SetPosSelection can be used to select the text between two characters, specified by position, including both characters. Notice that the second number in the list that is made as an input to SetSelection is one plus the character offset of the second character. This is the insertion offset after the character. The procedure SelectAll can be used to select all of the text in a window. It takes advantage of the fact that if a number larger than the length of the text is used as an input to SetSelection, then the text length is used.

- ? To SetPosSelection :Pos1 :Pos2
- > SetSelection List CharOffset :Pos1 1 + CharOffset :Pos2
- > End

SETPOSSELECTION defined.

- ? To SelectAll
- > SetSelection [0 32000]
- > End

SELECTALL defined.

Selection (TextWindow operation)

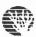

#### Selection

outputs a list of two numbers representing the insertion offsets of the beginning and end of the selection. If no text is selected, then both numbers are the same.

SetClipboard (command)

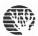

### SetClipboard Word

sets the contents of the clipboard to Word.

Clipboard (operation)

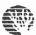

### Clipboard

outputs (in the form of a word) the contents of the clipboard.

to be the insertion offsets of n the text length is used. Note s, not a character position.

veen two characters, specified at is made as an input to the insertion offset after the ndow. It takes advantage of the election, then the text

Pos2

d end of the selection. If no

Cut

(TextWindow command)

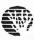

Cut

copies the current selection to the clipboard and then deletes it from the window.

Copy (TextWindow command)

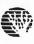

Copy

copies the current selection to the clipboard.

Faste (TextWindow command)

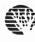

Paste

replaces the current selection with the contents of the clipboard.

Clear (TextWindow command)

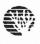

Clear

deletes the current selection without affecting the clipboard.

InsertFile (TextWindow command)

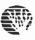

InsertFile FileName

replaces the current selection with the text from the file named by *FileName*. If the file does not exist, an error is signalled. *FileName* may either be a full or partial pathname (see the **Overview** to Chapter 13).

Find (TextWindow command)

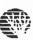

Find Word

searches forward through the text window for *Word* starting at the next character after the beginning of the selection. If *Word* is found, it is selected and scrolled to (if the window has scroll bars), otherwise the selection remains unchanged. The search is case-insensitive. (Uppercase characters are considered equivalent to lowercase characters.) The FoundP primitive (see below) can be used to determine if the *Word* was found.

# FindReverse (TextWindow command)

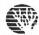

#### FindReverse Word

searches backwards through the text window for *Word* starting at the character just before the beginning of the selection. If *Word* is found, it is selected and scrolled to (if the window has scroll bars), otherwise the selection remains unchanged. The search is case-insensitive. (Uppercase characters are considered equivalent to lowercase characters.) The FoundP primitive (see below) can be used to determine if the *Word* was found.

# FoundP (TextWindow operation)

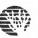

#### FoundP

outputs TRUE if the most recent Find or FindReverse command found its input in the text, FALSE otherwise. It has no effect on the selection or scroll position. If FoundP is invoked before any invocations of Find or FindReverse, it will output FALSE.

The following procedure can be used to replace all occurrences of a word in a text window with another.

Ask TextWindow [To ChangeAll :From :To]
SetSelection 0
DoUntil [Find :From If FoundP [Type :To]] [Not FoundP]
End

## ScrollTo (TextWindow command)

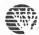

#### ScrollTo

scrolls the window (if the window has scroll bars) just enough so that the selected text is within the window. If the selection is too big too fit in the window, the top of the selection is scrolled to the first line of the window.

### SetScrollPos (TextWindow command)

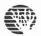

SetScrollPos N
SetScrollPos Position

scrolls a text window so that the Nth line (starting at zero) is the first visible line in the window (does not affect the horizontal position) or scrolls the window so that the character at *Position* is the upper left-hand character in the window. A window can only scroll horizontally if it has horizontal scroll bars and can only scroll vertically if it has vertical scroll bars.

st before the beginning of the l bars), otherwise the selection insidered equivalent to lowercase word was found.

put in the text, FALSE ked before any invocations of

at window with another.

I text is within the window. If the first line of the window.

in the window (does not affect he upper left-hand character in s and can only scroll vertically if

MorollPos (TextWindow operation)

**TextWindow** 

Imput/Output

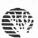

The following instruction scrolls a text window to the beginning.

? Ask :my.text.window [SetScrollPos [0 0]]

#### ScrollPos

outputs the character position of the character that is visible in the upper left-hand corner of the window.

The following procedure can be used to scroll a text window down one window full.

- ? Ask TextWindow [To PageDown]
- > SetScrollPos Last ScrollPos + Last TextSize
- > End

PAGEDOWN defined.

If the window on page 14-13 were given these instructions:

? Ask : Jabberwocky [SetSelection [48 54] SetScrollPos [4 1]]

it would look like this:

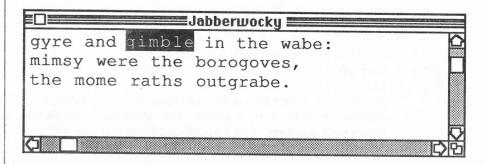

Text windows can behave as both input streams and output streams (see chapter 12). Thus text windows can perform all of the printing and reading primitives (Print, Type, Show, FType, ReadList, ReadChar, and ReadWord). All I/O for text windows is affected by the selection. Characters output to text windows replace the selection (if any) and input characters come from the selection.

## WriteASCII (TextWindow command)

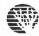

### WriteASCII N

replaces the selected text with the character whose ASCII value is N. WriteASCII is the required protocol procedure for output streams. Ordinarily, you do not invoke WriteASCII explicitly, but you are using it implicitly when you ask a text window to Print, Type, etc. Since text windows inherit from OutputStream (via Window), they can perform all stream output primitives. (See Specialized Streams, page 12-9.)

# ReadASCII (TextWindow operation)

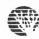

#### ReadASCII

outputs the ASCII value of the first character of the text window's selection. It increments the selection start so that the character will no longer be included in the selection. If there is no selection, an error is signalled. (ReadASCII should only be invoked if MoreP outputs TRUE). Ordinarily, you do not invoke ReadASCII explicitly, but you are using it implicitly when you ask a text window to ReadList, ReadChar, etc. Since text windows inherit from InputStream, they can perform all stream input primitives. (See Specialized Streams, page 12-9.)

## UnReadASCII (TextWindow command)

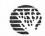

#### UnReadASCII N

decrements the start of the selection (ignoring N). Ordinarily, you do not invoke UnreadASCII explicitly, but you are using it implicitly when you ask a text window to ReadList. Since text windows inherit from InputStream, they can perform all stream input primitives. (See Specialized Streams, page 12-9.)

## MoreP (TextWindow operation)

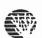

#### MoreP

outputs TRUE if there are any selected characters in the window, FALSE otherwise. MoreP is one of the required protocol primitives for input streams. Since text windows inherit from InputStream, they can perform all stream input primitives. (See **Specialized Streams**, page 12-9.)

is the required protocol y, but you are using it therit from the Specialized

ments the selection start so an error is signalled. not invoke ReadASCII , ReadChar, etc. Since ves. (See Specialized

readASCII explicitly, but indows inherit from treams, page 12-9.)

MoreP is one of the required eam, they can perform all

## 14.3 Editors

Editors are specializations of TextWindow, so they can do everything that text windows can do (see the previous section). Editors differ from text windows in a few ways. They are normally created by issuing a command, such as Edit, EditNames, EDPS, etc. This brings up a new editor containing the text of the procedures, variables or property lists specified by the command. Editors remember the names of the procedures, variables or property lists they contain. This information can be accessed by using the primitives EditorProcs, EditorNames, and EditorPlists. Editors also ask if you want to run their contents when you close them, and COMMAND-R runs the contents (if there is no selection), closes the window and selects the listener in one operation.

Editors are meant to perform the duties of the traditional Logo editor. The main differences are: (1) There can be any number of editors. (2) You don't have to explicitly leave the editor before you can do anything else; other things can be done and Editors can be returned to by simply clicking the mouse. (3) The mouse can be used for editing, and (4) COMMAND-R and COMMAND-PERIOD are used to complete or abort editing instead of Control-C and Control-G.

Editors are provided so that users familiar with other versions of Logo will feel at home. But we encourage users to use File-Based Programming for large projects (see page iii-32).

Edit (command)

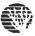

Edit Symbol
Edit SymbolList

creates an editor containing the definition of the procedure *Symbol* or the definitions of the procedures in *SymbolList*. Multiple editors are allowed, but if you ask to edit a procedure that is already in an editor, Object Logo will warn you that there is another open editor containing the procedure definition. The procedures must be owned by the current object.

EditName (command)

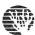

EditName Symbol EditName SymbolList

creates an editor containing the definition of the variable *Symbol* or the definitions of the variables in *SymbolList*. Multiple editors are allowed, but if you ask to edit a variable that is already in an editor, Object Logo will warn you that there is another open editor containing that variable. The variables must be owned by the current object.

EditPList (command)

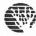

EditPList Symbol EditPList SymbolList

creates an editor containing the definition of the property list *Symbol* or the definitions of the property lists named by *SymbolList*. Multiple editors are allowed, but if you ask to edit a property list that is already in an editor, Object Logo will warn you that there is another open editor containing that property list.

EDPS (command)

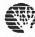

#### **EDPS**

creates an editor containing the definitions of all the procedures owned by the current object. Multiple editors are allowed, but if an owned procedure is already in an editor, Object Logo will warn you that there is another open editor containing the same procedure definition.

EDNS (command)

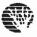

#### **EDNS**

creates an editor containing the definitions of all the variables owned by the current object. Multiple editors are allowed, but if an owned variable is already in an editor, Object Logo will warn you that there is another open editor containing the same variable definition.

EDPLS (command)

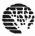

#### **EDPLS**

creates an editor containing the definitions of all property lists. Multiple editors are allowed, but if there are any other Editors containing property lists, Object Logo will warn you.

Editor (operation)

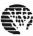

#### Editor

outputs the Editor class.

Editors (operation)

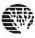

#### Editors

outputs a list of Editor instances in top to bottom order of the windows.

tions of the property lists named that is already in an editor, rty list.

rent object. Multiple editors are you that there is another open

nt object. Multiple editors are ou that there is another open

e allowed, but if there are any

Exist
(Editor command)

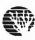

#### Exist

initializes an instance of the Editor object.

The following attributes of an Editor can be set when initialized by OneOf (new page 14-3 can also be not

\$6 \$10 \$10 \$1 \$4.71

Initialization words:

Procs
[] (a SymbolList may be supplied)
Names
[] (a SymbolList may be supplied)
PLists
[] (a SymbolList may be supplied)

WClose (Editor command)

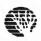

#### WClose

closes the Editor and displays a dialog box asking if you want to run the contents of the Editor

EditorProcs (Editor operation)

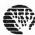

#### EditorProcs

outputs a list of the names of the procedures that the Editor was opened with. If extends the state of the procedures that the Editor was opened with. If extends the state of the procedures that the Editor was opened with. If extends the state of the procedures that the Editor was opened with.

Example: The procedure SmartEdit searches Editors to see if there is already an additional definition of :ProcName. If it finds one, that procedure definition is shown; if not it is already and the state of the state of the st

To SmartEdit :ProcName [:EditorList Editors]

If EmptyP :EditorList [Edit :ProcName]

IfElse MemberP :ProcName Ask First :EditorList [EditorProcName]

[Ask First :EditorList

[WSelect SetSelection 0 Find Word "|To | :ProcName])

[SmartEdit :ProcName BF :EditorList]

End

EditorNames (Editor operation)

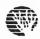

#### EditorNames

outputs a list of the names of the variables that the editor was opened with. If extensive editing has occurred, this may bear little relation to what is currently in the editor.

EditorPLists (Editor operation)

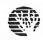

#### EditorPLists

outputs a list of the names of the property lists that the editor was opened with. If extensive editing has occurred, this may bear little relation to what is currently in the editor.

14.4 FileWindows

File windows are a specialization of text windows, so they can do everything that text windows can do (see Section 14.2) There are a few differences between file windows and text windows. A file windows is always associated with a file. Its title is the same name as the file name without any pathname information. The full pathname of the file can be discovered by using the primitive EditingFile. When Asked to WSave, a file window saves its text into its file. A file window keeps track of whether or not its contents have changed since the last WSave. This can be determined by using the primitive ChangedP. When closed, if its contents have changed, a file window puts up a dialog box that asks if you want to save changes. File windows also know how to restore their original contents, or the contents since the last WSave (by using the primitive WRevert).

File windows are normally created by using the **New File** or **Edit File...** menu items, or by using the EditFile primitive. When a file window is created, if there is a file window or file stream already associated with the same file, the file window will be opened read-only and a dialog box will warn you. Any attempt to edit a read-only file window will generate a warning and the editing operation will not be completed. You can find out if a file window is read-only by using the primitive ReadOnlyP.

EditFile (command)

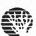

#### EditFile FileName

creates a file window containing the text of the file named *FileName*. The window's title will be *FileName* without any volume or pathname information included. If you try to edit a file that is already being edited, you will get a warning and the new file window will be read-only.

ve editing has occurred, this

tensive editing has occurred,

t windows can do (see
A file windows is always
ne information. The full
en Asked to WSave, a file
ontents have changed since
closed, if its contents have
File windows also know how
rimitive WRevert).

enu items, or by using the e stream already associated arn you. Any attempt to edit completed. You can find out

title will be FileName; already being edited, you

# FileWindow (operation)

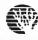

#### FileWindow

outputs the FileWindow class.

## FileWindows (operation)

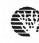

#### FileWindows

outputs a list of all existing file windows ordered from front to back.

## Exist (FileWindow command)

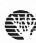

#### Exist

initializes an instance of the FileWindow object.

The file name of a file window can be set when initialized by OneOf (see page 5-14). Because file windows inherit from windows, the window attributes listed on page 14-3 can also be set.

Initialization words:

Default values:

FileName

Untitled

### WSave (FileWindow command)

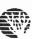

#### WSave

saves the text of the file window into its file. It does this without user intervention, unlike WSave in FileWindow's parent, TextWindow. WSave is equivalent to the following instruction:

? Ask :My.File.Window [SaveText EditingFile]

## SaveText (FileWindow command)

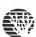

### SaveText FileName

saves the text of the text window in the file named by *FileName*. This is the same as TextWindow's SaveText procedure except that it also changes the file window's associated file.

## WClose (FileWindow command)

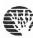

#### WClose

if any changes have been made in the text of the window since the last WSave, puts up a dialog box asking if you want to save the changes; then closes the window.

## EditingFile (FileWindow operation)

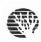

### EditingFile

outputs the full pathname of the file that the file window is editing.

## **WRevert** (FileWindow command)

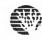

#### WRevert

throws away any changes that have been made, and reloads the file window with the current contents of its file on the disk.

## ChangedP (FileWindow operation)

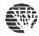

#### ChangedP

outputs TRUE if the file window's text has been changed since it was last saved, FALSE otherwise. If a file window has just been opened, it outputs FALSE.

# ReadOnlyP (FileWindow operation)

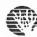

### ReadOnlyP

outputs TRUE if the window is read-only, FALSE otherwise. The text of a read-only file window cannot be changed. File windows are only read-only if there was another file window, or a file stream, associated with the same file when the file window was created.

## 14.5 Listeners

Object Logo Listeners are a specialization of text windows, so they can do everything that text windows can do (see Section 14.2). Listeners also have many additional capabilities. Listeners are the windows that are normally used to interact with Object Logo. There is usually only one Listener (although there can be many), and it is the place where commands like Print normally print. Listeners use a special font called Schizo so that user-typed characters appear bold and computer-typed characters appear plain.

uts up a dialog box asking if you

he current contents of its file on

ALSE otherwise. If a file

y file window cannot be le stream, associated with the

ng that text windows can do ne windows that are normally e can be many), and it is the ed Schizo so that user-typed When Listeners fill up (at 32000 characters), they automatically delete the first ten thousand characters.

The text in a Listener has two parts: a history of the user's interaction with Object Logo, and characters that have been typed by the user but not yet read by Object Logo. The dividing line between the session history and the unread characters is called a Listener's read position. This is the place where Object Logo will look for the next character to be read from a Listener. The read position is also the place where characters appear that are printed to a Listener. The read position is maintained so that Logo's output doesn't interfere with a user's typing.

The unread portion of a Listener is called the **input area**. The input area can be edited in the usual Macintosh style by using the mouse and the command keys (see Appendix C). Typing Return or Enter while the selection is in the input area signals Logo to go ahead and read the input.

There are also four keys that have special meanings while typing in the input area: Tab, Command-Return, Shift-Return, and Command-X (Cut). Tab creates a line continuation, Command-Return ignores the current input and prints a new prompt, Shift-Return types a Return without signalling Logo to read the input, and Command-X does the usual Cut if there is a selection, otherwise it Cuts the entire input area. For example:

? show primitives ? print "Please print "eluci \_date Please elucidate ; Command-Return typed ; Shift-Return typed

; Tab typed ; Return typed

The history area of a Listener is treated as a source of input and cannot be edited (except by using Cut and Paste). Attempts to type in the history are interpreted as a desire to re-use some of the information contained in the history as input, and characters are copied down to the end of the input area. The rules for copying down the history characters when typing occurs in the history area are:

- If there are selected characters and Return is typed, copy the selected characters to the input area. If the selection contains both bold and plain characters, copy only the bold characters. If the selection contains only plain characters, copy them down then make them bold.
- If there there are no selected characters and Return is typed, copy down the bold characters in the line where the insertion point is.
- If characters other than Return are typed, copy down the bold characters surrounding the selection, then continue with the editing operation.
- Command-R in the history area is equivalent to typing two Returns (copy down, then do it).

Listener (operation)

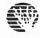

These rules sound complicated, but they are designed to do the intuitive thing.

Listener

outputs the Listener class.

Listeners (operation)

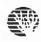

Listeners

outputs a list of current Listener instances ordered from top to bottom as the windows appear on the screen.

Exist (Listener command)

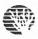

Exist

initializes an instance of the Listener object.

Becuase listeners inherit from windows, the window attributes listed on page 14-3 can be set.

WSave (Listener command)

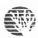

WSave

This is the same as TextWindow's WSave except that it also puts up a dialog box that asks if you want to convert the text in the window to normal characters. If you do not convert the text, the Schizo font must be used to read it.

HardCopy (Listener command)

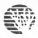

HardCopy

This is the same as TextWindow's HardCopy except that it uses normal character codes for the **bold** characters, but prints them using font style **Bold**.

WClose (Listener command)

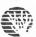

WClose

closes the Listener if it is not the only Listener, or signals an error if it is the only Listener. There must always be a Listener open so that unspecified output has a place to go.

ClearText (global and TextWindow command)

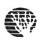

## ClearText

clears the text from the text window. When invoked in the Logo object it clears the top listener. This is not actually a Listener command; it is listed here since a global ClearText clears the top listener window.

WriteASCII (Listener command)

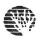

#### WriteASCII N

prints the character whose ASCII value is N at the current read-position in the listener. WriteASCII is the required protocol procedure for output streams. Ordinarily, you do not invoke WriteASCII explicitly, but you are using it implicitly when you ask a Listener to Print, Type, etc. Since Listeners inherit from OutputStream (via Window) they can perform all stream output primitives. (See Specialized Streams, page 12-9.)

ReadASCII
(Listener command)

s appear on the screen.

hat asks if you want to he Schizo font must be used

codes for the bold

stener. There must always

n be set.

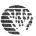

#### ReadASCII

outputs the ASCII value of the next unread character from the listener. It also deletes the character from the text of the Listener. ReadASCII is one of the required protocol primitives for input streams. Since listeners inherit from InputStream (indirectly through TextWindow) they can perform all stream input primitives. (See Specialized Streams, page 12-9.)

UnReadASCII
(Listener command)

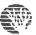

#### UnReadASCII N

puts the character whose ASCII value is N back into the unread input area of the listener. UnreadASCII is one of the required protocol primitives for input streams. Since listeners inherit from InputStream (indirectly through TextWindow) they can perform all stream input primitives. (See **Specialized Streams**, page 12-9.)

(Listener operation)

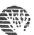

#### MoreP

always outputs TRUE. There are always more potential characters coming from the user. This is a required protocol procedure for input streams. It is used during a ReadList operation from the listener. (See Specialized Streams, page 12-9.)

**KeyP** (Listener operation)

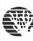

KeyP

outputs TRUE if there are any pending characters in the Listener, FALSE otherwise.

Cut (Listener command)

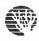

Cut

copies the current selection to the clipboard and then deletes it from the window. The characters are converted to normal character codes (they lose Schizo boldface information).

Copy (Listener command)

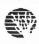

Copy

copies the current selection to the clipboard. The characters are converted to normal character codes (they lose Schizo boldface information).

Paste (Listener command)

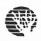

**Paste** 

replaces the current selection with the contents of the clipboard. All the pasted characters will appear boldface.

ClearInput (Listener command)

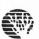

ClearInput

deletes any pending user input.

## **Programming Examples**

The TypeOver procedure types its input as Type does, except that TypeOver types over existing characters in the text window. It replaces the characters rather than pushing them over (it actually deletes the same number of characters that it types.) TypeOver is useful if you need to change text that is already formatted, for example to change a number in a column of numbers.

Ask TextWindow [To TypeOver :Input]
LocalMake "SizeBefore TextLength
Type :Input
LocalMake "SizeDiff TextLength - :SizeBefore
LocalMake "SelStart First Selection
SetSelection List :SelStart :SelStart + :SizeDiff
Clear
End

ClearToEOL deletes all the characters from the current selection to the end of the line.

Ask TextWindow [To ClearToEOL]
LocalMake "SelStart First Selection
Find Char 13 ;Return Character
LocalMake "SelEnd IfElse FoundP [First Selection] [TextLength]
SetSelection List :SelStart :SelEnd
Clear
End

characters are converted to

aracter codes (they lose

ers will appear boldface.